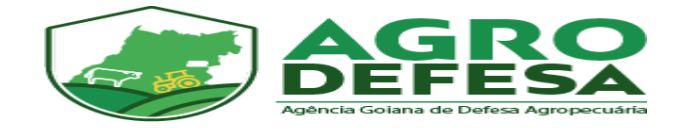

## Manual

## de Solicitação de

## Primeiro Acesso

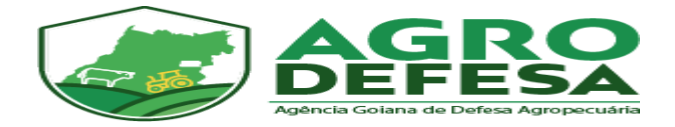

Inicialmente acesse o link: sidago.agrodefesa.go.gov.br

Clique na opção 'Obter Sua Senha, conforme figura abaixo:

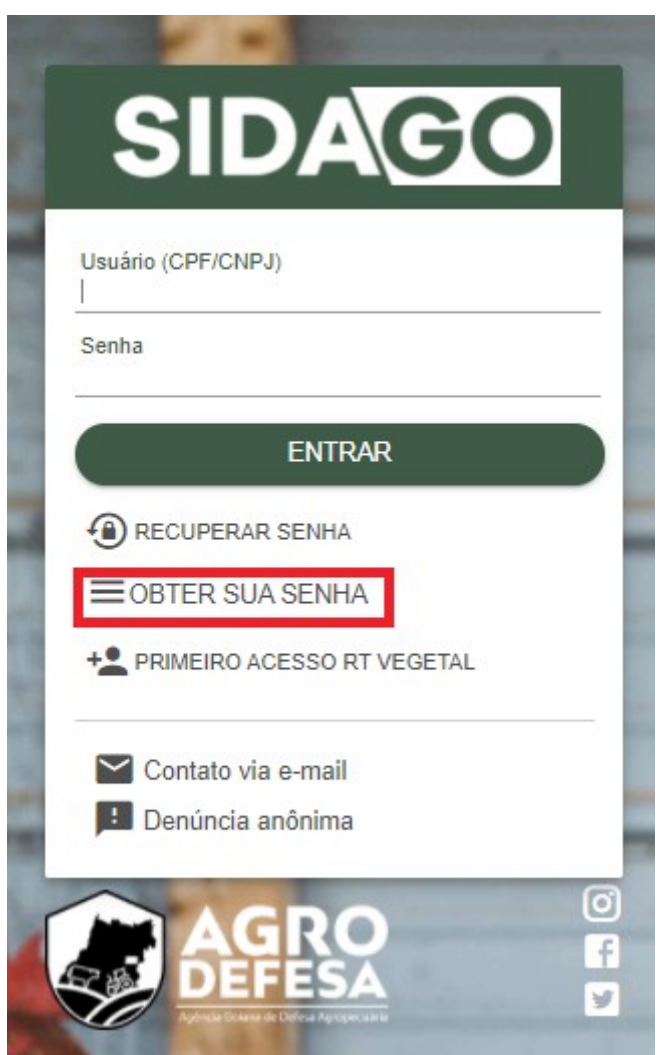

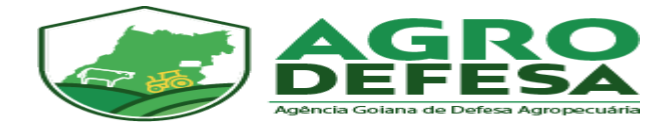

## Escolha o tipo de perfil no sistema, no caso 'Revenda' e clique em Próximo:

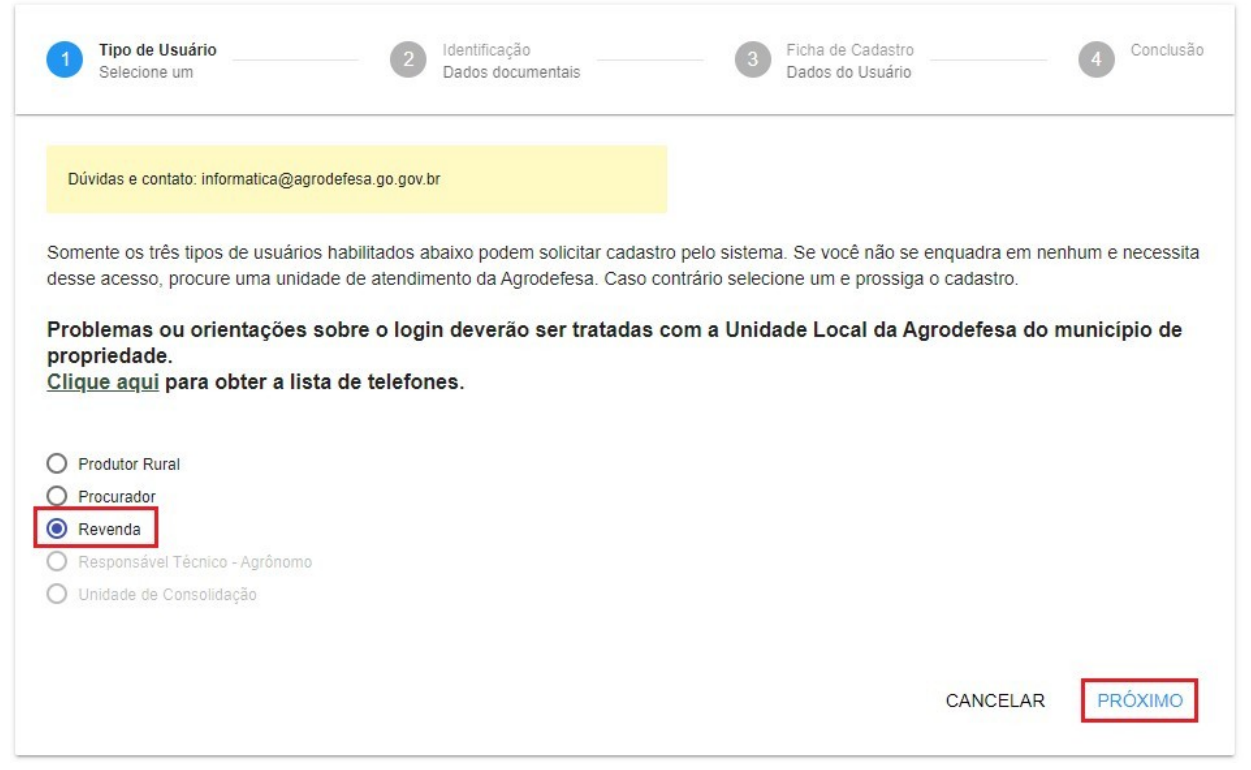

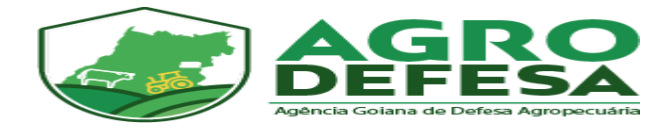

Em seguida informe o CNPJ e Inscrição Estadual (somente números) nos campos correspondentes e selecione 'Próximo' para prosseguir com o cadastro:

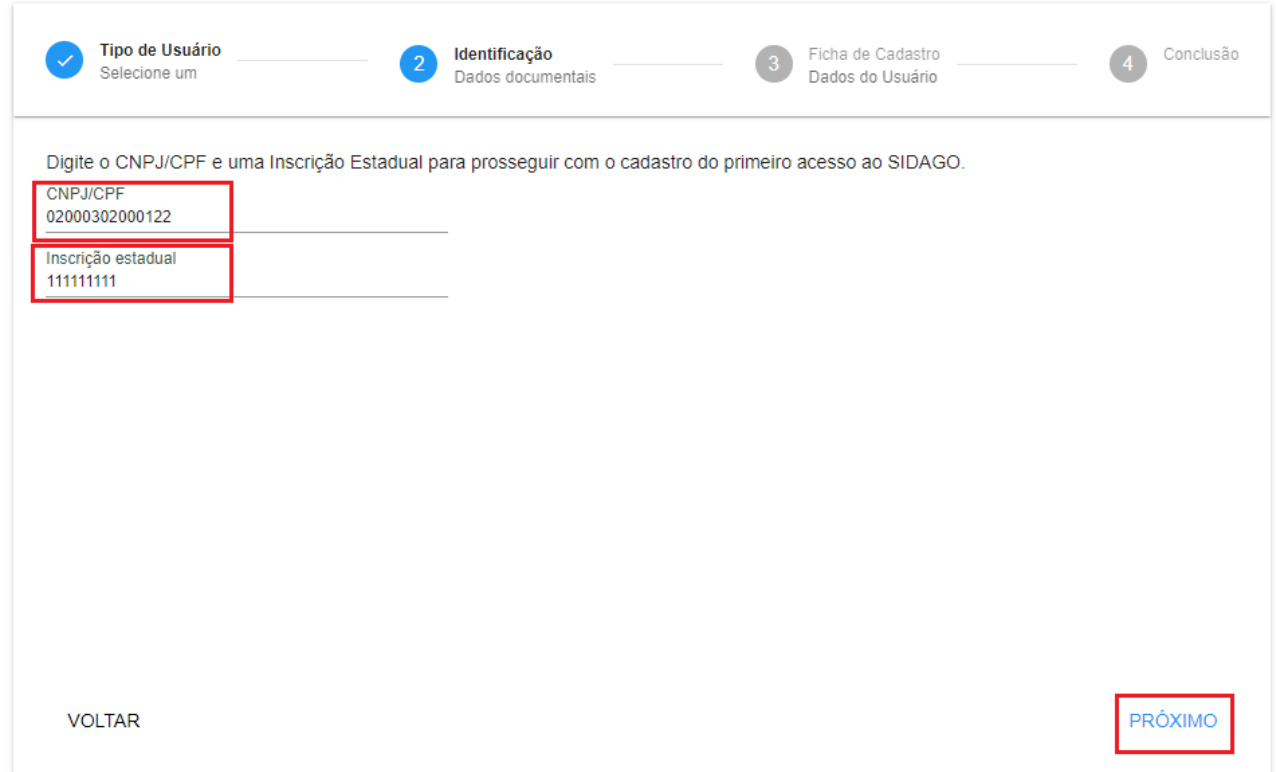

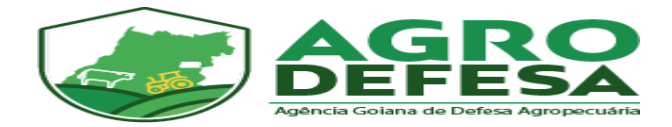

Nessa tela é preciso anexar os documentos (Comprovante de Endereço da Empresa; CNPJ, Termo de Compromisso) acompanhado do Termo de Responsabilidade de Uso do SIDAGO assinado. Para os documentos solicitados e o termo não é necessário autenticação ou reconhecimento de firma. O formato do arquivo pode ser em DOC, PDF, JPG e JPEG e tamanho máximo permitido é de 5 MB/arquivo. Fica a escolha enviar um único arquivo com todos os documentos solicitados ou enviá-los separadamente, desde que sejam enviados todos no ato da solicitação do Primeiro Acesso. Veja na imagem abaixo os documentos solicitados:

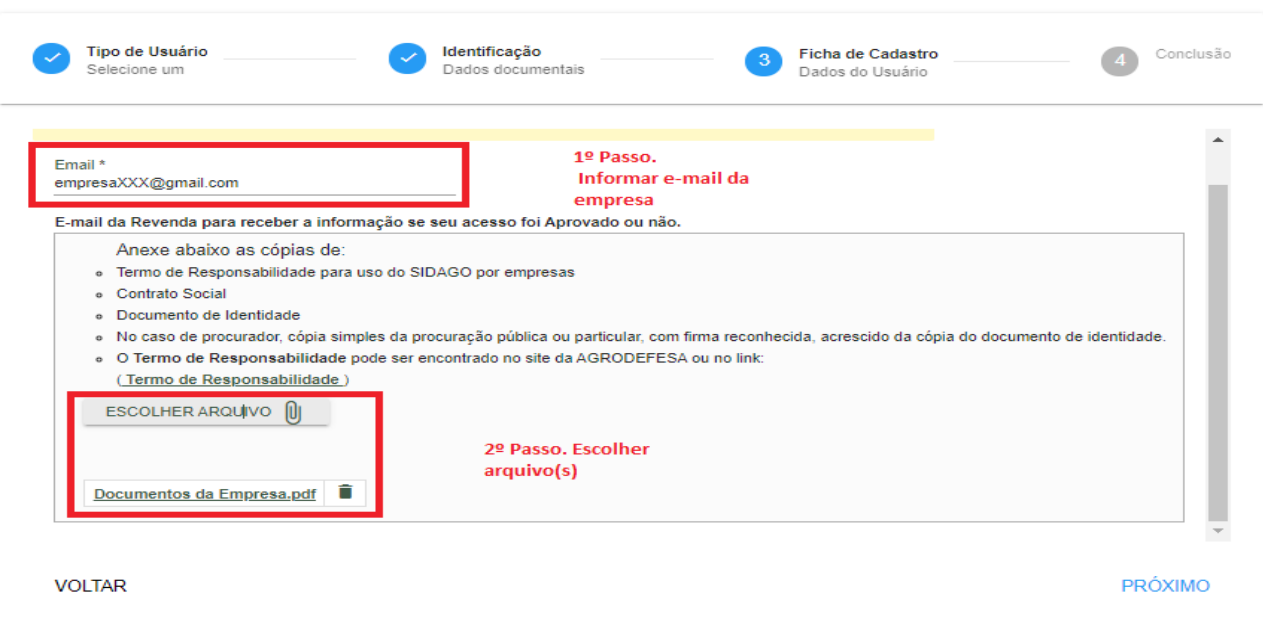

Em seguida será apresentada a informação de que a solicitação foi gerada e que a unidade local da Agrodefesa correspondente ao município de sua empresa analisará o cadastro e aprovará, caso todos os documentos tenham sido enviados corretamente.

Clique em 'Concluir' para finalizar o procedimento.

A análise e aprovação será feita em até 7 dias e a resposta será enviada no e-mail que foi informado no cadastro.

Caso a solicitação seja aprovada, chegará uma senha provisória de acesso.

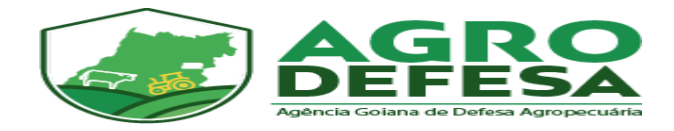

Caso a solicitação seja reprovada, chegará um e-mail informando o motivo e orientação de como proceder uma nova solicitação.

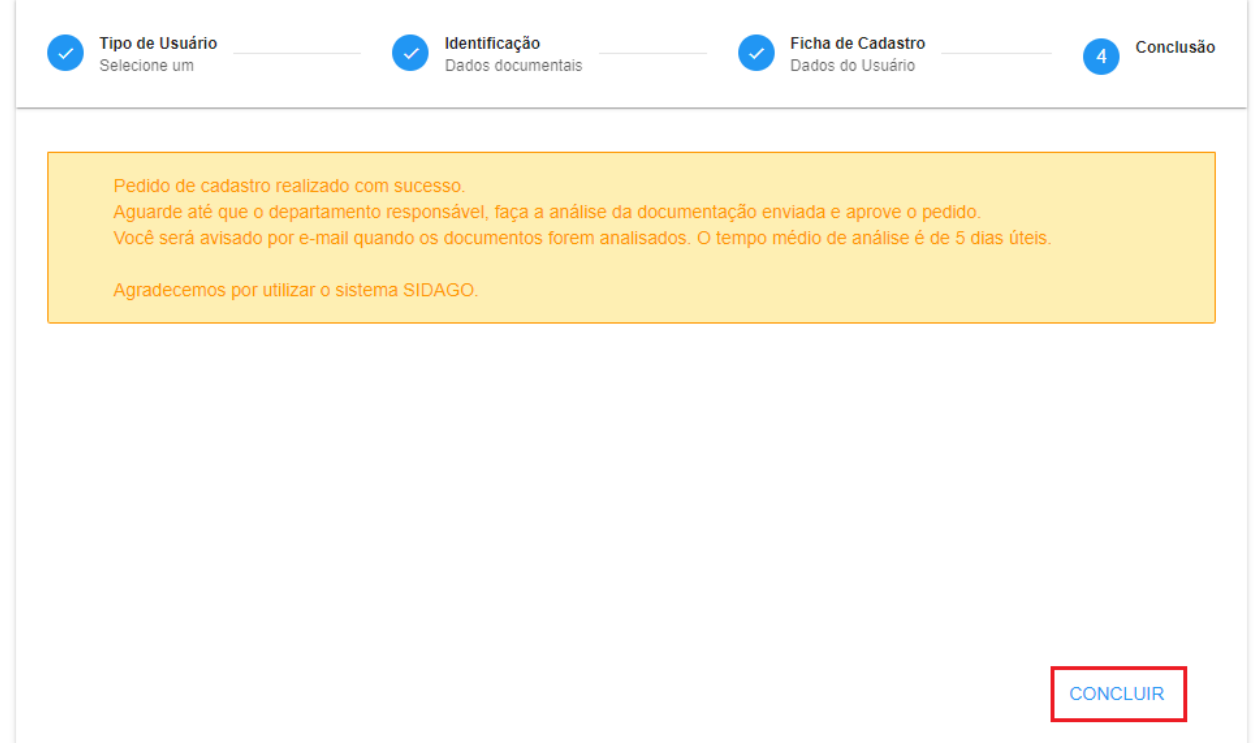

Para dúvidas adicionais sobre o prazo para análise, entre em contato com a Agrodefesa do município de sua propriedade.

Lista de telefones no link:

http://www.agrodefesa.go.gov.br/component/content/article.html? id=201:unidadesregionais&catid=144&Itemid=101